# EPeditor: Link Control (HMI type: EP314) - Modbus RTU mode - EXPLC as slave

EP314 is connected to three stations EXPLC.

## **♦**Configuration

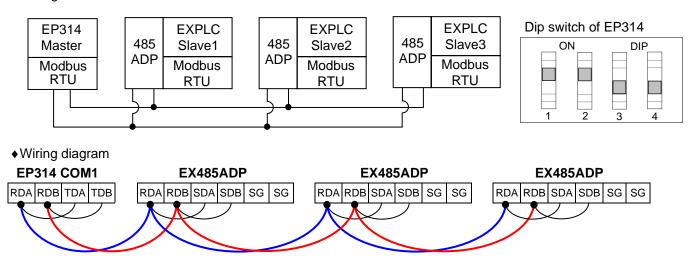

<Next Page>

#### ◆Parameter setting of EpEditor

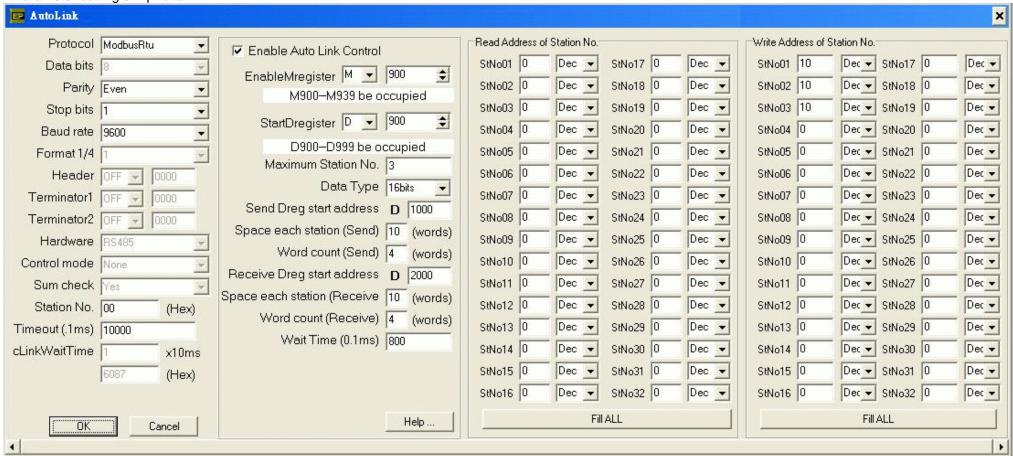

#### < Description of Action >

In this example, M900 ON, communication is started. M900 is controlled by button [F4] of Screen 1

Content of D1000 will be written to BFM#10 of slave 1. BFM#0 of slave 1 is read to D2000.

Content of D1010 will be written to BFM#10 of slave 2. BFM#0 of slave 2 is read to D2010.

Content of D1020 will be written to BFM#10 of slave 3. BFM#0 of slave 3 is read to D2020.

Send Dreg start address = D1000. Space each station(Send) = 10. Word count(Send) = 4. Write address of station No. StNo01 = 10
Start address for send is from D1000. Each slave occupies 10 points, i.e., D1000~D1009 are for slave 1. Each station send 4 point (16bits), i.e., content of D1000 will be sent to BFM#10 of slave 1. BFM#10 is assigned by writing address of station no. 1.

Receive Dreg start address = D2000. Space each station (Receive) = 10. Word count (Receive) = 4. Read address of station No. StNo01 = 0

2 LIYAN ELECTRIC

Start address for receive is from D2000. Each slave occupies 10 points, i.e., D2000 ~ D2009 are for slave 1. Each station receives 4 point (16bits), i.e., content of BFM#0 of slave 1 will be received and stored to D2000. BFM#0 is assigned by reading address of station no. 1.

#### < Screen 1 of example >

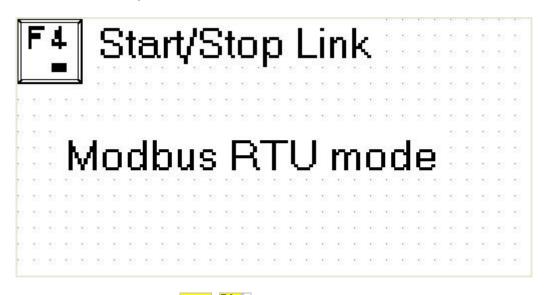

This is HOME page. Press + once at HOME page, communication is started. Press it once again, communication is stopped.

Press , jump to Screen 2.

3 LIYAN ELECTRIC

## < Screen 2 of example >

| Write to Sta:1   |        |
|------------------|--------|
| D10:::::::::::D1 |        |
| %#####           | %##### |
| D12 D            |        |
| 2#####           |        |

There are four "Numeric Entry" components. Four values (changeable value) will be sent to D10~D13 of slave 1.

Press , jump to Screen 3. Press , back to HOME page.

#### < Screen 3 of example >

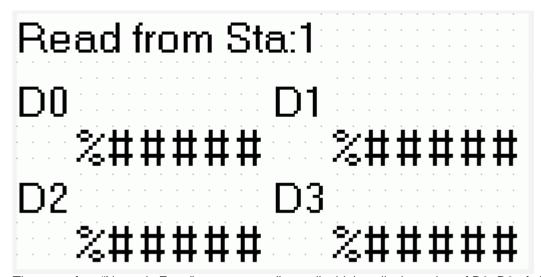

There are four "Numeric Entry" components (input disable) to display value of D0~D3 of slave 1.

Press , jump to Screen 4. Press , jump to Screen 2.

#### < Screen 4 of example >

| D10:::::::::::::::::::::::::::::::::::: |
|-----------------------------------------|
|                                         |
| 2##### 2#####                           |
| D12                                     |
| %##### %#####                           |

There are four "Numeric Entry" components. Four values (changeable value) will be sent to D10~D13 of slave 2.

Press , jump to Screen 5. Press , jump to Screen 3.

# < Screen 5 of example >

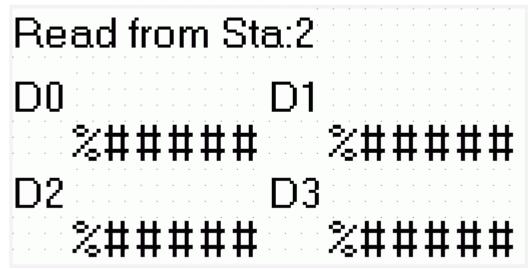

There are four "Numeric Entry" components (input disable) to display value of D0~D3 of slave 2.

Press , jump to Screen 6. Press , jump to Screen 4.

## < Screen 6 of example >

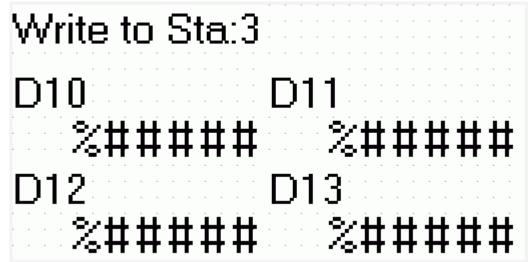

There are four "Numeric Entry" components. Four values (changeable value) will be sent to D10~D13 of slave 3.

Press , jump to Screen 7. Press , jump to Screen 5.

# < Screen 7 of example >

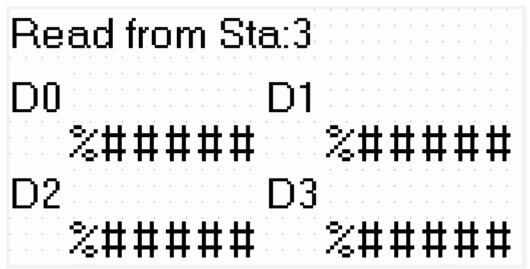

There are four "Numeric Entry" components (input disable) to display value of D0~D3 of slave 3.

Press , back to HOME page. Press , jump to Screen 6.